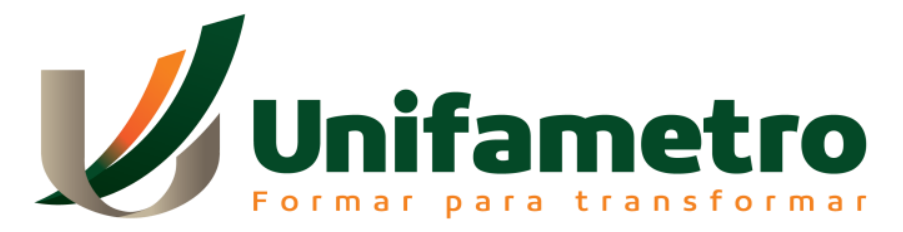

## **CENTRO UNIVERSITÁRIO FAMETRO ENGENHARIA CIVIL**

## **LUANA KELLY RODRIGUES DA SILVA**

# **CONTROLE E ANÁLISE DE ORÇAMENTOS DE OBRAS NA CONSTRUÇÃO CIVIL COM O USO DO POWER BI**

**FORTALEZA-CE 2022**

LUANA KELLY RODRIGUES DA SILVA

# TECNOLOGIA DE CUSTOS: USO DO POWER BI PARA CONTROLE E ANÁLISE DE ORÇAMENTOS DE OBRAS NA CONSTRUÇÃO CIVIL.

Trabalho de Conclusão de Curso apresentado ao Curso de Engenharia de Civil do Centro Universitário Fametro – UNIFAMETRO – como requisito para obtenção do título de Bacharel em Engenharia Civil.

Orientador: Prof.º Mário José Maia Leitão

FORTALEZA-CE 2022

## **AGRADECIMENTOS**

Gostaria de expressar minha eterna gratidão a Deus e a Nossa Senhora, que diante de todas as dificuldades durante esse processo, foram meu sustento, minha fortaleza e meu consolo. Mesmo diante da minha fragilidade humana, sempre foram misericordiosos.

Agradeço em especial ao meu pai, que nunca economizou esforços para me ver chegar até aqui, devo e dedico essa conquista a esse homem que sonhou junto comigo essa formação. E a todos os meus familiares, juntamente com meu esposo, que foram meu maior auxílio nesses últimos anos.

Aos meus amigos de faculdade, minha turma do "blocão da engenharia", que desde o início estiveram presentes nessa luta, aliviando a carga dos momentos difíceis com muita alegria e sempre celebrando, verdadeiramente, as vitórias de cada um do grupo. Fabiano, Nonato e Edvar, obrigada por tudo.

E a instituição, onde pude sentir a dedicação de todos que fazem parte desse time, para a formação de excelentes profissionais, auxiliando-os sempre e proporcionando momentos de aprendizagem que serão levados para a vida.

*"Até aqui nos ajudou o SENHOR."*

*1 Samuel 7:12*

## **TECNOLOGIA DE CUSTOS: USO DO POWER BI PARA CONTROLE E ANÁLISE DE ORÇAMENTOS DE OBRAS NA CONSTRUÇÃO CIVIL**

## **RESUMO**

O controle orçamentário nas obras de construção civil tem um papel fundamental no desempenho financeiro de um projeto. Fortalece a necessidade de adoção de novas ferramentas com maior avanço tecnológico para suprir as necessidades desse setor tão importante na indústria da construção civil. Este trabalho expõe uma análise do desempenho e funcionalidade de uma ferramenta de *Business Intelligence* para apoio na análise e controle orçamentário de uma obra. O estudo é baseado no controle de custos, análise de orçamento e desenvolvimento de um modelo prático de dashboard. Pode-se esperar um controle melhor nos custos das obras, maior auxílio nas tomadas de decisões, melhor aproveitamento da ferramenta para modelagem e análises dos dados. Unindo-se ao seu manejo prático, é possível a criação de relatórios de rápida compreensão e de fácil visualização. Diante desses resultados, pode-se concluir que a ferramenta Power BI se apresenta como um software de apoio eficiente para os gestores na análise e controle de custos de um orçamento. Notou-se a sua capacidade em tratamento e relacionamento de maiores volumes de dados, transformando-os em informações precisas e sintéticas.

**Palavras-chave:** Orçamento. Custos. Análise. Power BI.

## **ABSTRACT**

Budgetary control in civil construction works plays a fundamental role in the financial performance of a project and thus strengthened the need to adopt new tools with greater technological advancement to meet the needs of this sector, which is so important in the civil construction industry. This work exposes an analysis of the performance and functionality of a Business Intelligence tool to support the analysis and budgetary control of a work. The study is based on cost control, budget analysis and development of a practical dashboard model. We can expect better control over the costs of works, greater assistance in decision-making, better use of the tool for modeling and data analysis and that, together with its easy handling, it is possible to create reports that are quick to understand and easy to visualize. In view of these results, it can be concluded that the Power BI tool presents itself as an efficient support software for managers in the analysis and cost control of a budget, as its ability to treat and relate larger volumes of data and transforming them into precise and synthetic information.

**Keywords:** Budget. Costs. Analysis. Power BI.

## **LISTA DE FIGURAS**

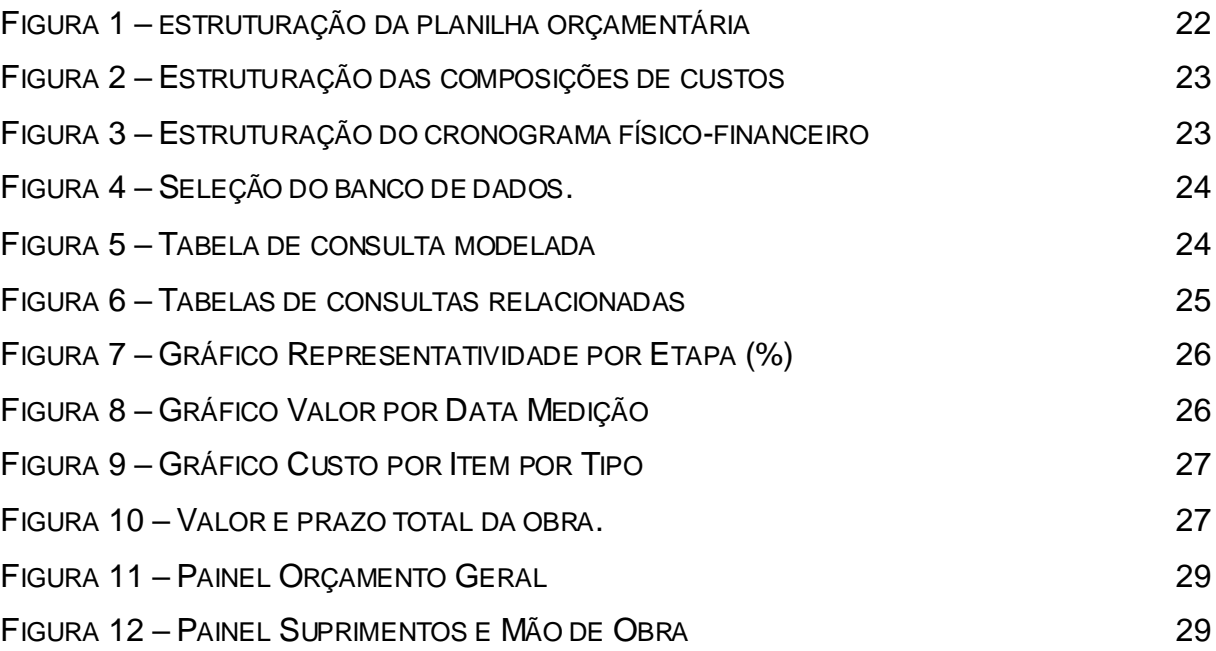

# **SUMÁRIO**

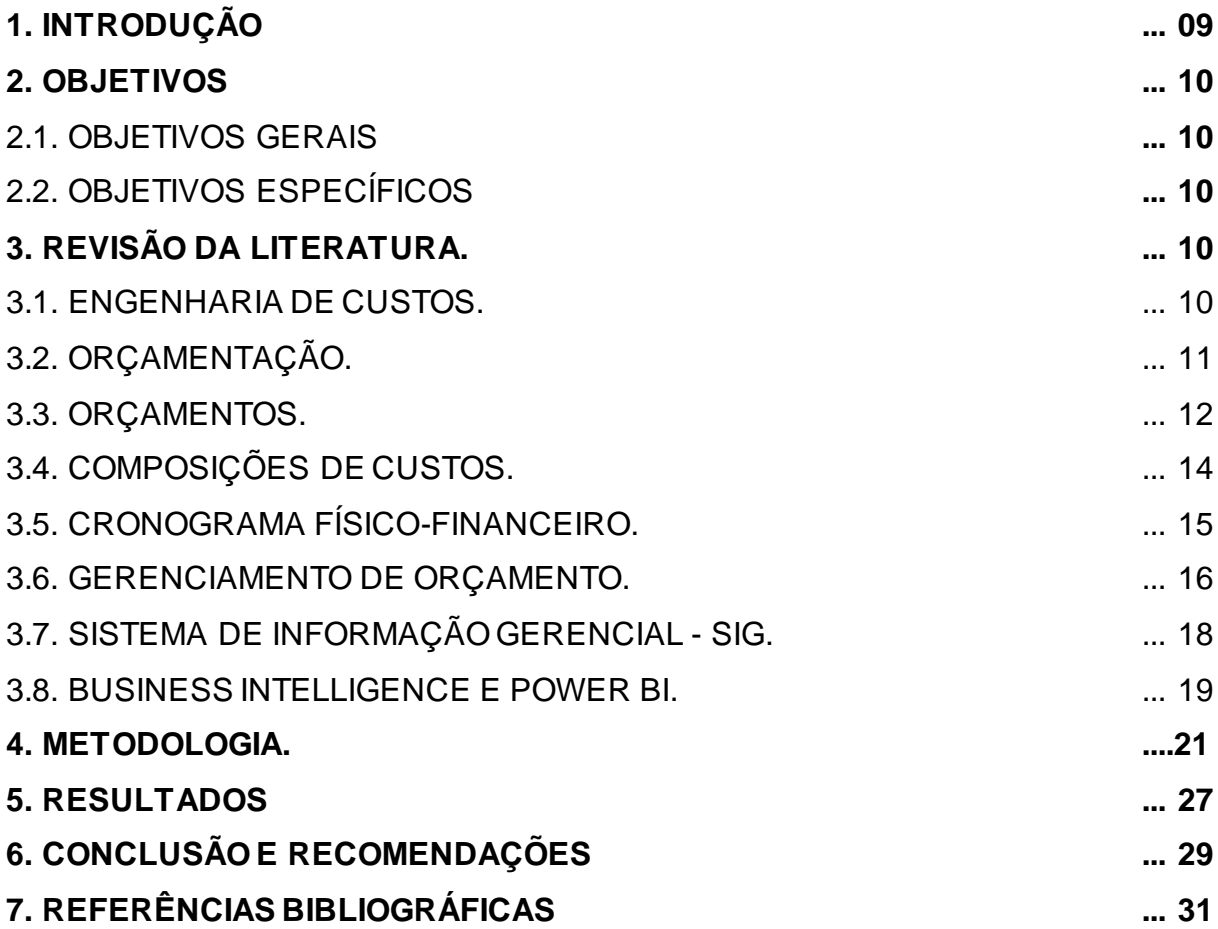

## **1. INTRODUÇÃO**

Toda obra, indiferentemente de sua localização, recursos, prazos, tipos de projetos e até mesmo de seus clientes, é tida como uma atividade econômica, de tal modo, que seus custos se revelam como um dos seus aspectos de máxima importância.

Antes mesmo do início da obra, na fase de estudo de viabilidade econômica, é notável uma certa preocupação com os custos estimados, já que os métodos construtivos, materiais e serviços escolhidos serão comparados com os recursos financeiros disponibilizados para o projeto. Devido a isso, é indispensável a análise e o controle dos custos de uma obra em todas as suas etapas. (MATTOS, 2019)

Um dos pontos mais importantes na concepção de um projeto, na construção civil, é a orçamentação, com ela se pode realizar a previsão e o controle dos custos estimados no decurso da execução. Todavia, é comum que em alguns projetos apareçam custos imprevistos durante a execução. Isso pode refletir diretamente na lucratividade do empreendimento, como, também, acarretar em prejuízos financeiros para o construtor.

Devido a isso, é eminente a crescente necessidade do uso de ferramentas que possibilitem a análise e o controle dos custos, em tempo hábil e de forma estratégica. Tudo isso para que deem uma visão geral do cenário econômico do empreendimento e possam auxiliar nas tomadas de decisões, nas reduções de desperdícios de materiais e no atendimento dos prazos de execução.

Existem vários sistemas e ferramentas que podem auxiliar o controle de obras, como os softwares de gestão orçamentário; em contrapartida, uma alternativa possível existente no mercado é o Power BI, que nada mais é do que uma coleção de serviços de software, aplicativos e conectores que trabalham juntos para transformar fontes de dados diferentes em informações interativas, coerentes e visualmente imersivas. (MICROSOFT, 2022)

A ferramenta Power BI oferece a possibilidade de conectar dados de diferentes sistemas, dentre eles os de compras, contábeis e de projetos. Esses dados podem estar em arquivos, como, por exemplo, de planilhas de excel e até

mesmo em nuvens. Isso gera uma maior agilidade na concepção de relatórios e gráficos em formatos mais dinâmicos e de fácil compreensão.

## **2. OBJETIVOS**

## **2.1. OBJETIVO GERAL**

O presente trabalho tem como objetivo geral o controle de custos e de orçamentos de obras na construção civil com o auxílio do Power BI.

## **2.2. OBJETIVOS ESPECÍFICOS**

Para o alcance do objetivo geral deste trabalho, pode-se relacionar os seguintes objetivos específicos:

- Desenvolver um dashboard dinâmico que auxilie na gestão de custos de um projeto a partir de sua planilha orçamentária;
- Demonstrar através da apresentação de gráficos o desempenho da ferramenta na análise de dados, servindo de auxilio aos gerentes de obras.
- Explanar as vantagens que a ferramenta oferece na análise e controle de orçamentos;

## **3. REVISÃO DA LITERATURA**

## **3.1. Engenharia de custos**

A Engenharia de Custos, dentro do âmbito da construção civil, é a área responsável pelo estudo de viabilidade financeira e de gestão de custos de uma obra. Tem por objetivo buscar o equilíbrio entre os aspectos econômicos e qualitativos, bem como, o atendimento de prazos. (TAVES, 2014).

Segundo Vilela Dias (2011), a Engenharia de Custos é uma especialidade da engenharia que analisa os métodos de controle, apropriação e projeção dos recursos financeiros necessários para realização dos serviços que compõem uma obra ou projeto, conforme um plano de execução preliminarmente determinado.

Segundo Mattos (2019), uma obra pode ser classificada como uma atividade econômica, mesmo diante de diferentes tipos de projetos, localizações, recursos, prazos e clientes, de tal modo que o fator custo se torna extremamente importante.

Ainda segundo Mattos (2019), os cuidados com os custos de uma obra se iniciam antes mesmo de sua execução, com o estudo de viabilidade, em que as técnicas construtivas, insumos e serviços estabelecem estimativas de custos dos quais serão confrontados com os recursos financeiros disponíveis. Posteriormente, ainda na fase inicial de estudo, tem-se a fase de orçamentação, onde serão determinados os custos possíveis para a execução do projeto.

#### **3.2. Orçamentação**

Segundo Mattos (2019), a orçamentação é uma técnica na qual se relaciona a identificação, descrição, quantificação, análise e valorização de uma sequência de serviços, exigindo, assim, atenção e competência técnica.

O autor acima refefenciado (2019) afirma que ela não deve ser confundida com o orçamento, já que a mesma se trata do processo que levará à determinação do produto, e este, sim, será o orçamento.

De acordo com Vilela Dias (2011), a orçamentação ou estimativa de custos é uma análise de projeção, apropriação e gestão dos recursos financeiros que será necessário para a execução dos serviços que compõem um projeto, conforme o plano executivo previamente determinado.

#### *3.2.1. Etapas da orçamentação*

Mattos (2019), esquematiza a orçamentação em três etapas importantes: estudos de condicionantes, composição de custos e determinação de preço. Inicialmente, elabora-se um estudo com os documentos disponíveis, como projetos básicos e projetos executivos, realizam-se visitas de campo e também consultas aos clientes.

Posteriormente, a segunda etapa seria a composição de custos dos serviços, elaborada a partir das técnicas construtivas determinadas, planos de ataque da obra, levantamento de quantitativos, produtividades e cotações de insumos.

Por último, a determinação de preço que se faz através da soma dos custos indiretos, impostos e margem de lucro desejada, dando origem ao seu preço de venda.

#### **3.3. Orçamentos**

Segundo Gonzalez (2008), de forma tradicional, o orçamento se determina como uma previsão (ou estimativa) dos custos de uma obra. Esse custo se origina do somatório de todos os custos necessários para sua execução. Já quanto ao preço, pode-se determinar com o somatório dos custos acrescido de uma margem de lucro.

Mattos (2019) define o orçamento como o somatório de custos diretos, nele agrupados os custos de mão de obra, custos de insumos e de equipamentos e os custos indiretos. Lista-se, os custos com equipes de apoio, despesas gerais da obra, taxas e etc. e por último, somam-se os impostos e o lucro determinado para, assim, formar o preço de venda dos serviços.

De acordo com Gonzalez (2008), na construção civil existe uma grande concorrência entre os segmentos, como na construção de habitações verticais e manutenções de indústrias. Pode-se afirmar que o preço de venda se dá pelo mercado.

Sendo assim, existe uma pesquisa previamente dos preços e, em seguida, uma negociação de contratação baseada nos valores encontrados.

Gonzalez (2008), ainda fala que diante disso, as empresas necessitam ter um bom gerenciamento dos seus custos para que sua margem de lucro não sofra uma redução acentuada.

Portanto, o orçamento necessita ser elaborado antes mesmo do início da execução do projeto, garantindo um estudo ou um planejamento preliminar necessário para a gestão da obra.

## *3.3.1. Classificação dos orçamentos*

● Estimativa de custos

Segundo Mattos (2019), a estimativa de custo se define como uma prévia dos custos de um empreendimento a ser construído, atendendo, assim, à necessidade do construtor de previsão aproximada do custo do projeto, conforme seu escopo, prazo e localização.

O mesmo autor (2019) ainda ressalta que a estimativa de custos provém de uma análise com base em custos já praticados pelo construtor associada a projetos similares.

Para Gonzalez (2008), esse tipo de orçamento se define como orçamento paramétrico, ou seja, um orçamento aproximado, condicionado às análises iniciais, como por exemplo, estudos de viabilidades e observações dos clientes.

Na ausência de projetos, o custo pode ser baseado em sua área construída ou em seu volume multiplicado pelo custo unitário já praticado em outros empreendimentos ou por indicadores que são publicados por alguns órgãos, como sindicatos, revistas e outros.

Essa estimativa é de suma importância para o estudo de viabilidade do projeto, pois permite que o construtor tenha uma apuração dos custos que terá com a construção do empreendimento, facilitando sua tomada de decisão em relação ao seu orçamento e harmonização dos custos das etapas posteriores. (GONZALEZ, 2008).

● Orçamento preliminar

Para Mattos (2019), o orçamento preliminar pode ser considerado um orçamento mais discriminado que a estimativa de custos, estando em uma posição mais elevada. Realiza uma previsão com base nos levantamentos de quantidades e especificações dos serviços, entregando um orçamento com maior nível de precisão.

O orçamento preliminar nada mais é que um aperfeiçoamento da estimativa de custos, devido ao seu maior uso de critérios na formação dos custos. Esses critérios, são usados no desmembramento de serviços maiores em serviços menores, tornando-se mais fácil a orçamentação e a composição de preço deles. (MATTOS (2019).

● Orçamento analítico ou detalhado

Segundo Mattos (2019), o orçamento analítico é formado a partir de composições de custos unitários de todos os serviços da obra, tendo em conta os custos com mão de obra, insumos e equipamentos utilizados em sua execução, classificados como custos diretos.

Não obstante, também, serão calculados todos os custos indiretos, que são os custos relacionados ao canteiro de obra, equipes de apoio, administrativo da empresa, gerenciamento da obra, taxas e etc., tendo a intenção de se chegar a um orçamento mais seguro e real.

Gonzalez (2008) fala que um orçamento detalhado é determinado por uma relação de serviços ou atividades que serão realizados na obra. Os preços unitários de cada serviço são resultados de composições de custos formuladas de maneira empírica. Tem como objetivo relacionar quantidades e custos unitários de insumos, mão de obra e equipamentos utilizados para execução de uma unidade de cada serviço. Esses levantamentos de quantitativos são feitos através de projetos disponibilizados.

Ainda segundo Gonzalez (2008), os orçamentos mais detalhados necessitam que alguns tipos de projetos estejam disponibilizados, como projetos estruturais, arquitetônicos, de instalações, dentre outros. A partir desses dados, pode-se realizar o levantamento de quantitativos dos serviços e relacioná-los às composições de custos unitários de cada um.

#### **3.4. Composições de custos**

Define-se por composição de custos o método de formação dos custos necessários para realização de um serviço, especificado por insumos e por algumas condições previamente convencionadas.

Forma-se através da relação entre os insumos, suas quantidades necessárias e seus custos unitários respectivamente, chegando ao seu custo total.

As composições de custos se dividem em três categorias basicamente: Materiais, Equipamentos e Mão de obra.

De modo geral, as composições de custos podem ser elaboradas tanto antes da realização do serviço como posteriormente a sua finalização, ou até mesmo durante o seu processo de execução. Embora sua finalidade seja diferente para ambos os casos.

Ao ser realizada antes da execução do serviço, tem por finalidade fornecer uma estimativa de custos para o construtor, comportando-se como uma espécie de orçamento ou estimativa. Quando realizada posteriormente à finalização da atividade ou durante sua execução, tem como finalidade se tornar uma ferramenta para o controle de custos, sendo ela a fonte para a aferição da estimativa feita no início do planejamento da obra. (MATTOS, 2006)

Para Tisaka (2006), as composições se constituem através do cálculo do quantitativo de materiais, número de horas de profissionais e o número de horas de equipamentos necessários para execução de uma unidade de serviço.

No mercado é possível encontrar algumas fontes de composições de custos, onde são encontradas referências de quantidades e horas utilizadas para executar serviços realizados na construção civil.

Embora os indicadores utilizados nessas composições se aproximem bastante da realidade, em grandes empresas de construção é comum a adoção do método de apropriação analítica de custos da obra. Tal método consiste no encontro da quantidade exata dos materiais, mão de obra e tempo real empregados na execução dos serviços, pois através dele é possível ter maior segurança na sua política de preços.

Segundo Gonzalez (2008), as composições unitárias de custos podem ser descritas como "fórmulas" para cálculo dos custos unitários dos serviços presentes nos orçamentos detalhados. Essas composições se constituem de quantidades individuais dos custos classificados como material, mão de obra e equipamentos, necessários para a realização de uma unidade de qualquer atividade ou serviço.

Para Gonzalez (2008), embora as composições possam ser encontradas em diferentes fontes, o melhor modo de encontrar essas quantidades seria na própria obra, fazendo a verificação do consumo conforme a produtividade da equipe de profissionais e das condições técnicas.

### **3.5. Cronograma físico-financeiro**

15

Segundo Gonzalez (2008), o cronograma físico trata-se de uma representação do planejamento cronológico para a execução da obra, levando em consideração os fatores físicos e financeiros do projeto.

Todas as etapas de serviços pertinentes são divididas pelo prazo de execução da obra e, dessa forma, pode-se obter de forma provisória as datas para iniciar e finalizar cada etapa.

Ainda segundo Gonzalez (2008), quando se trata da junção do planejamento físico com o planejamento financeiro, obtêm-se o cronograma físico-financeiro. Esses indicadores de prazos e aporte financeiro mensal são essenciais para a construção, tanto nos contratos sob empreitadas, como nos de administração.

Para Dias (2001), o cronograma físico-financeiro pode se entender como uma representação gráfica do esquema executivo de uma obra. Deve compreender, portanto, todas as etapas de execução desde o início com a mobilização, perpassando pelas atividades pertinentes do projeto e finalizando com a desmobilização da obra. Para essa representação gráfica, comumente é utilizado o Diagrama de Gantt.

Dias (2001) ainda destaca que o cronograma financeiro pode ser compreendido como a representação monetária do cronograma físico, resultando, assim, em valores de medições para cada mês e no valor geral da obra. Esses dois tipos de planejamentos têm os respectivos objetivos:

- Físico apresentar a estimativa dos avanços físicos das atividades na unidade de tempo, possibilitando aferições periódicas de acertos.
- Financeiro transformar a apresentação dos avanços físicos em expressões monetárias através do somatório dos custos de cada serviço, resultando no valor total de dispêndio por etapa. Usualmente é elaborado por divisão mensal e é comum que venha acompanhado de valores em porcentagem, seja por etapa ou por período.

#### **3.6. Gerenciamento de orçamento**

O gerenciamento orçamentário tem como uma de suas funções, monitorar possíveis variações não previstas durante as etapas de serviços que estão sendo executadas.

A intenção é possibilitar correções em tempo hábil, não permitindo que o orçamento sofra alterações discrepantes. Outro objetivo é a análise de resultados, que pode ser realizada através do confronto das estimativas do planejamento com os resultados alcançados em campo, durante a execução e/ou após a finalização do projeto. É importante lembrar que tais informações podem ser usadas como parâmetro e balizadores em estudos e planejamentos de novos empreendimentos.

De acordo com Kern e Formoso (2004), apesar de nos últimos anos haverem grandes avanços na gestão da produção, o gerenciamento de custos tem permanecido sem grandes mudanças na maioria das empresas. Dessa forma, permanecem com grandes falhas na forma como são dirigidas, desde a maneira rudimentar na divisão dos custos aos serviços, como também, na obtenção de informações de maneira rápida e frequente. Essas informações devem estar sempre atualizadas, para servirem de embasamento para tomadas de decisões no decurso do empreendimento. (BARNES, 1977).

Ainda segundo Kern e Formoso (2004), apesar dos custos de uma edificação surgirem na concepção de seu projeto, os custos têm um maior crescimento durante a execução da obra (VANEGAS *et al*, 1998).

É possível afirmar que, durante o planejamento da execução do empreendimento, pode-se determinar o sequenciamento dos custos no decorrer da produção da obra. Portanto, algumas particularidades de uma edificação, como produtos específicos, maiores prazos de cura, entre outros, podem proporcionar situações de imprecisão, trazendo transtorno para o gerenciamento efetivo do projeto.

Devido a isso, as estimativas previamente estabelecidas podem sofrer mudanças significativas. Por isso, deve haver um acompanhamento e controle desses custos imprevistos, facilitando a elaboração de estratégias para a projeção de custos futuros. Juntamente com as estratégias de produção, surge um sistema integrado entre custos, prazo e novas modificações que possam vir a acontecer. (STALLWORTTHY, 1980).

17

#### **3.7. Sistema de Informação Gerencial - SIG**

De acordo com O´Brien (2013), um sistema de informação pode ser definido como um arranjo ordenado de pessoas, software, hardware, recursos de dados, redes de comunicação e procedimentos que armazenam, transformam e transmitem informações para uma organização.

O´Brien (2013) relaciona o SIG - Sistema de Informação Gerencial como o responsável pelo fornecimento de informações por meio de relatórios, com apresentação em telas para gerentes e diretores, sendo auxílio nas tomadas de decisões.

Segundo Laudon e Laudon (2014), um sistema de informação é formado por um conjunto de elementos interligados responsáveis pela coleta, recuperação, processamento, armazenamento e compartilhamento de informações que serão necessárias para o processo de controle e tomada de decisão de gestores nas empresas.

Para Laudon e Laudon (2014), os sistemas de informações gerenciais também proporcionam aos gerentes, relatórios de desempenho da empresa, possibilitando o controle e acompanhamento dos processos e auxiliando na estimação de um desempenho futuro.

De acordo com Kroenke (2012), os SIG representam a elaboração e uso de sistemas de informação de apoio às empresas para atingir suas metas e objetivos e se complementam com mais dois elementos essenciais, o desenvolvimento, uso, metas e objetivos de negócios.

Esse mesmo autor (2012) assevera que o desenvolvimento e uso de um sistema de informação está baseado na participação do gerente no desenvolvimento desse sistema. Dessa forma, ele assume a missão de especificar os requisitos necessários para ele e a assistência ao projeto de sua criação. Ao contrário disso, não haverá garantia para o atendimento de suas necessidades.

Já na realização de metas e objetivos de negócios, Kroenke (2012) afirma que o sistema de informação tem como função auxiliar as pessoas que compõem uma empresa, no seu alcance de metas e objetivos, já que são as pessoas que realizam as atividades como venda, compras, projetos, produção, comercial e gerenciamento. Por isso, os sistemas de informação são feitos para dar apoio

àquelas que trabalham em uma empresa, ajudando-as a atingirem seus objetivos e metas.

Segundo O´Brien (2013), para o sucesso dos negócios, as organizações empresariais precisam de um sistema de informação que também lhe proporcione apoio nas tomadas de decisões. Por isso é necessário que os sistemas de informações sejam elaborados de modo que produzam o máximo de informações possíveis, a fim de atender às necessidades dos responsáveis pelas tomadas de decisão da empresa, que estão em constantes mudanças.

Tendo como exemplo, os gestores estratégicos que precisam de um sistema que os auxiliem nas decisões de inteligência externa, previsões e relatórios mais precisos e personalizados. Já os gerentes operacionais buscam um sistema de informação gerencial para obtenção de relatórios internos especificados, atentandose para comparações de dados para apoio em suas responsabilidades operacionais do dia a dia.

#### **3.8. Business Intelligence e Power BI**

Segundo Laudon e Laudon (2014) o termo BI (Business Intelligence) é a definição utilizada pelos fornecedores e consultores de tecnologia de informação para uma estrutura de armazenamento, associação, criação de relatórios e análises de dados empresariais. Essa estrutura colhe, armazena e transforma esses dados em informações necessárias para os gestores.

De acordo com Kroenke (2012), um sistema de informação de Business Intelligence é responsável por entregar informações necessárias para o aperfeiçoamento das tomadas de decisão. Esse tipo de sistema tem uma variedade em suas funções e em seus aspectos, assim também na forma como gera uma vantagem competitiva para as empresas adeptas a esse tipo de sistema.

Power BI é uma ferramenta de *Business Intelligence* lançada no mercado pela Microsoft em 2015. Trata-se de uma ferramenta para análise de negócios, que proporciona inúmeros benefícios para a gestão de uma empresa e é bastante útil nas tomadas de decisão. Sua função, geralmente, é de oferecer uma melhor ordenação de dados.

A Microsoft define o Power BI como um conjunto de serviços de software, aplicativos e conectores que, simultaneamente, colaboram para o tratamento de dados para transformá-los em informações precisas e de apresentação dinâmica. Os dados podem ser originalmente coletados em planilhas de Excel ou até mesmo em warehouses<sup>1</sup>, pois a ferramenta também possibilita a conexão entre diferentes fontes de dados, permitindo o compartilhamento de informações com mais pessoas.

Uma das possibilidades que o Power BI proporciona é a criação de painéis, também conhecidos como dashboards, que são telas com blocos de informações unificadas e centralizadas. Esse recurso permite um formato de apresentação interativo e dinâmico que é bastante útil para o apoio da gestão empresarial, bem como na assessoria, nas tomadas de decisão. Dentre as finalidades de dashboard, estão:

- Compreensão rápida de informações essenciais para tomadas de decisões;
- Acompanhamento de indicadores mais importantes para a empresa;
- Compartilhamento das informações com todos os setores interessados.

Deschamps (2022), em sua pesquisa para identificar os impactos de ferramenta de BI em processos decisórios, utilizou o Power BI para realizar a análise de viabilidade financeira de um empreendimento. Pôde realizar um mapeamento do processo de coleta e tratamento de dados, bem como identificar os prós e contras da implementação da ferramenta.

Já Costenaro (2016), em sua pesquisa, utilizou-se do Power BI para criação de painéis para controle e monitoramento do planejamento de tempo e custo de um edifício, fazendo, em seguida, uma avaliação qualitativa da capacidade da ferramenta de transmitir informações dos painéis de controle criados.

Santos (2022), por sua vez, realizou um estudo para propor o uso da ferramenta como auxílio da gestão de canteiros de obra, através da inserção do conceito de sistemas de gestão de dados e de sua relevância nas atividades da construção civil. Desenvolvendo painéis interativos com informações de indicadores financeiros, prazos, suprimentos, em tempo real e mostrando a facilidade de criação desses relatórios através da ferramenta de *Business Intelligence.*

<sup>1</sup> warehouses – armazenar

De fato, a ferramenta Power BI se faz útil para diversas aplicações, pois sua finalidade é a entrega de informações para análise. Assim, ela pode ser adotada por todos os setores de uma empresa.

Dessa forma, com o auxílio da ferramenta, os gestores conseguem trabalhar com informações de maior precisão, gerando maior assertividade nas tomadas de decisões e adquirindo uma maior vantagem competitiva de mercado.

## **4. METODOLOGIA**

## **4.1. Desenvolvimento**

O presente trabalho é de natureza qualitativa e tem sua elaboração, inicialmente, baseado em pesquisas bibliográficas por meio de livros, artigos científicos e *internet*, para o melhor entendimento sobre os conceitos básicos do gerenciamento de custos. Posteriormente, de maneira prática, foi realizado o tratamento de dados pela ferramenta Power BI e a criação de painéis, apoiando-se na tecnologia BI para a análise e controle de um orçamento.

As informações tratadas através da ferramenta Power BI nesse estudo são dados físicos e financeiros extraídos de uma plataforma de acesso público do Governo Estadual do Ceará e, em seguida, processados de forma qualitativa para demonstrar o desempenho do programa na análise e controle de orçamen to em busca do sucesso organizacional financeiro.

### **4.2. Materiais**

Os materiais utilizados para a elaboração do trabalho foram a ferramenta Power BI, tendo sido criados painéis interativos a partir de uma planilha orçamentária, composições de custos e cronograma físico-financeiro.

O Power Bi tem uma interface de fácil compreensão e de forma rápida consegue criar relatórios com dados agrupados, desenvolvendo dashboard através de composições de tabelas, matrizes, gráficos, mapas e símbolos, entre outros. Para este estudo foi utilizada a versão grátis: Power BI Desktop. O *download* foi feito através do *site* da Microsoft (https://powerbi.microsoft.com/pt-br).

Também foi necessária a utilização da ferramenta Excel, para fins de definição de estruturação dos dados, e de onde eles foram coletados, para posteriormente serem modelados.

## **4.3. Coleta de dados**

 A coleta dos dados foi realizada por meio do portal de licitações do Governo Estadual do Ceará, no endereço eletrônico da Sefaz/CDE, onde, de forma aleatória, foi escolhida uma obra em processo de licitação e, a partir dos documentos disponibilizados correspondentes a esta obra, como sua planilha orçamentária, composições de custos e cronograma físico-financeiro, foi possível a realização da etapa prática do presente estudo.

## **4.4. Execução**

Inicialmente foi realizada uma breve estruturação das informações pertinentes ao orçamento escolhido por meio da ferramenta Excel, que consiste em deixar as informações das planilhas com um aspecto de fácil compreensão e mais organizadas, conforme a figura 1, figura 2 e figura 3.

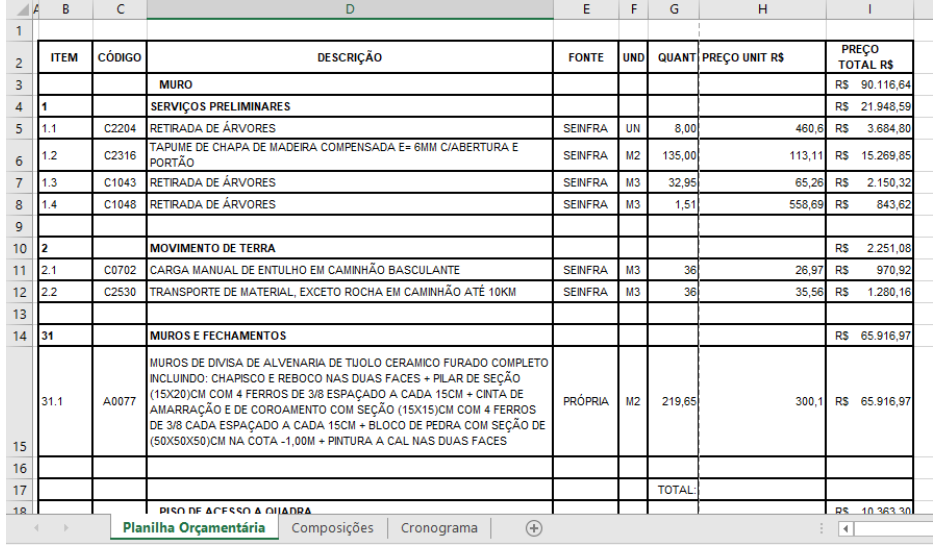

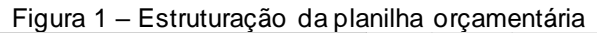

Fonte: Elaborado pela autora, 2022

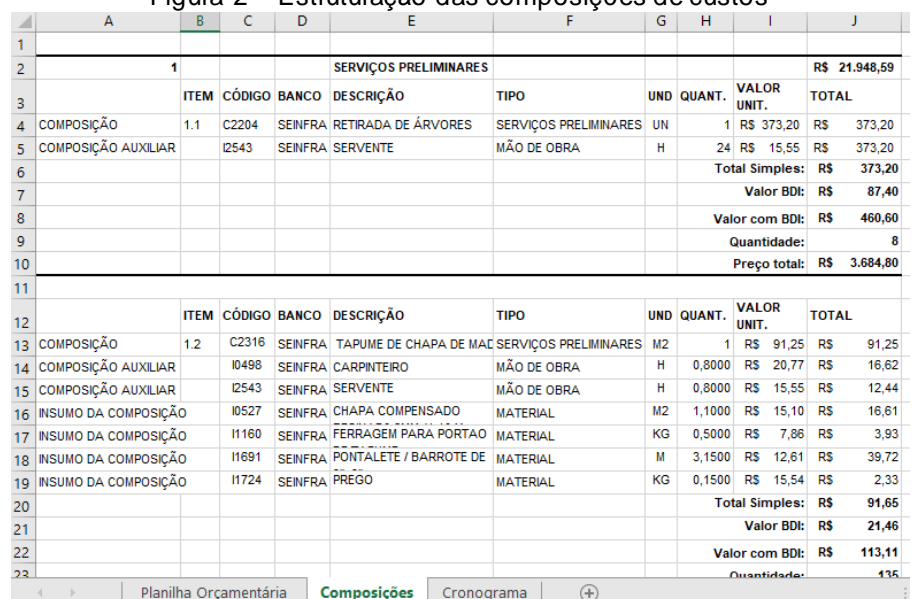

#### Figura 2 – Estruturação das composições de custos

Fonte: Elaborado pela autora, 2022

|    |                    | Figura 3 – Estruturação do cronograma físico-financeiro |                  |           |                |                   |            |               |         |            |                |
|----|--------------------|---------------------------------------------------------|------------------|-----------|----------------|-------------------|------------|---------------|---------|------------|----------------|
| A  | B                  |                                                         | D                |           | Ε              | F                 |            | G             | н       |            |                |
|    |                    | <b>DESCRIÇÃO</b>                                        | %                | R\$       |                | <b>30 DIAS</b>    |            |               | 60 DIAS |            |                |
|    | <b>ITEM</b>        |                                                         |                  |           |                | %<br>R\$          |            | %             | R\$     |            |                |
|    |                    | <b>SERVIÇOS PRELIMINARES</b>                            | 87.5%            | <b>RS</b> | 21.948.59      | 51.4%             | <b>R\$</b> | 11.281,58     | 48.6%   | <b>R\$</b> | 10.667.01      |
| 2  |                    | <b>MOVIMENTO DE TERRA</b>                               | 87,5%            | <b>RS</b> | 2.251.08       | 51,4%             | <b>R\$</b> | 1.157.06      | 48,6%   | <b>R\$</b> | 1.094.02       |
| 31 |                    | <b>MUROS E FECHAMENTOS</b>                              | 87,5%            | <b>RS</b> | 65.916.97      | 51,4%             | <b>R\$</b> | 33.881.32     | 48,6%   | <b>R\$</b> | 32.035,65      |
|    |                    | <b>SERVIÇOS PRELIMINARES</b>                            | 10,06%           | <b>RS</b> | 614,70         | 50,0%             | <b>R\$</b> | 307,35        | 50,0%   | <b>R\$</b> | 307,35         |
| 2  |                    | <b>MOVIMENTO DE TERRA</b>                               | 10,06%           | <b>RS</b> | 1.817,16       | 50,0%             | <b>R\$</b> | 908,58        | 50,0%   | <b>R\$</b> | 908,58         |
| 32 |                    | <b>SERVIÇOS AUXILIARES</b>                              | 10.06%           | <b>RS</b> | 1.424.40       | 50,0%             | <b>R\$</b> | 712.20        | 50.0%   | <b>R\$</b> | 712,20         |
| 4  |                    | <b>PAREDE E PAINÉIS</b>                                 | 10.06%           | <b>RS</b> | 891.90         | 50,0%             | <b>RS</b>  | 445.95        | 50,0%   | <b>RS</b>  | 445,95         |
| 5  |                    | <b>PISOS</b>                                            | 10.06%           | <b>RS</b> | 5.056.87       | 50.0%             | <b>R\$</b> | 2.528,44      | 50,0%   | <b>R\$</b> | 2.528,44       |
| 6  |                    | <b>INSTALAÇÕES HIDRÁULICAS</b>                          | 10,06%           | <b>RS</b> | 558,27         | 50,0%             | <b>R\$</b> | 279,14        | 50,0%   | <b>R\$</b> | 279,14         |
|    |                    | <b>COBERTURA</b>                                        | 2,45%            | <b>RS</b> | 2.527,07       | 0.0%              | <b>R\$</b> |               | 100,0%  | <b>RS</b>  | 2.527,07       |
|    |                    | <b>VALOR SIMPLES</b>                                    | 100 <sub>2</sub> |           | R\$ 103.007,01 | 50%               |            | R\$ 51.501,60 | 50%     | R\$        | 51.505,41      |
|    | <b>VALOR ACUH.</b> |                                                         |                  |           |                | 50%               |            | R\$ 51.501,60 | 50%     |            | R\$ 103.007,01 |
|    |                    |                                                         |                  |           |                |                   |            |               |         |            |                |
|    |                    |                                                         |                  |           |                |                   |            |               |         |            |                |
|    |                    | Planilha Orcamentária                                   | Composições      |           |                | $\left( -\right)$ |            |               |         |            | г.             |

Fonte: Elaborado pela autora, 2022

Após concluída a estruturação dos dados, foi iniciado o programa e em sua tela inicial foi possível observar algumas de suas ferramentas através das guias Arquivo, Página Inicial, Inserir, Modelagem, Exibição e Ajuda e para cada uma dessas guias existe um grupo de especificações.

Para realizar a modelagem dos dados, foi feito o carregamento do arquivo usando a opção *Obter Dados*, localizado na guia Página Inicial, de acordo com o tipo de arquivo a ser analisado, conforme figura 4. Para o presente trabalho foi

utilizado um banco de dados em arquivo de Excel, o mesmo foi carregado na ferramenta Power BI para então se dar início a sua modelagem.

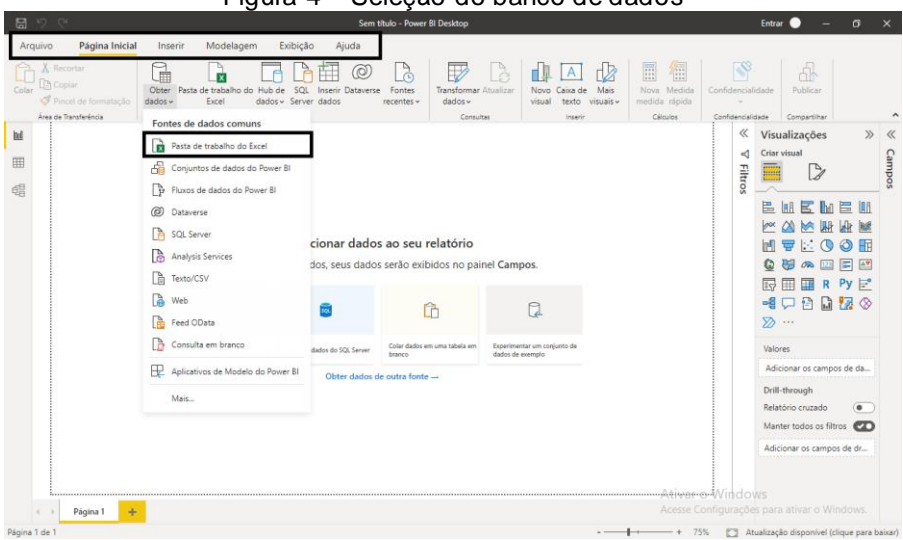

Figura 4 – Seleção do banco de dados

Fonte: Elaborado pela autora, 2022

Após esse processo é feito o tratamento dos dados, ou seja, utiliza-se as ferramentas do programa para selecionar as informações em que se tem interesse na análise mediante o banco de dados escolhido. Para isso foram criadas tabelas de consultas denominadas dItem, dCronograma, dEtapa e dComposições.

Em todas essas tabelas foram filtradas algumas células que constavam "null", que quer dizer que essas células não possuem informações, ou seja, estavam vazias.

Também foram filtradas informações que não havia necessidade de análise e foram criadas colunas condicionantes, para que fosse possível relacionar o código das etapas da obra a todas as suas informações mais importantes, como quantidades, preços unitários, preço total e descrição dos serviços. Veja-se a figura 5.

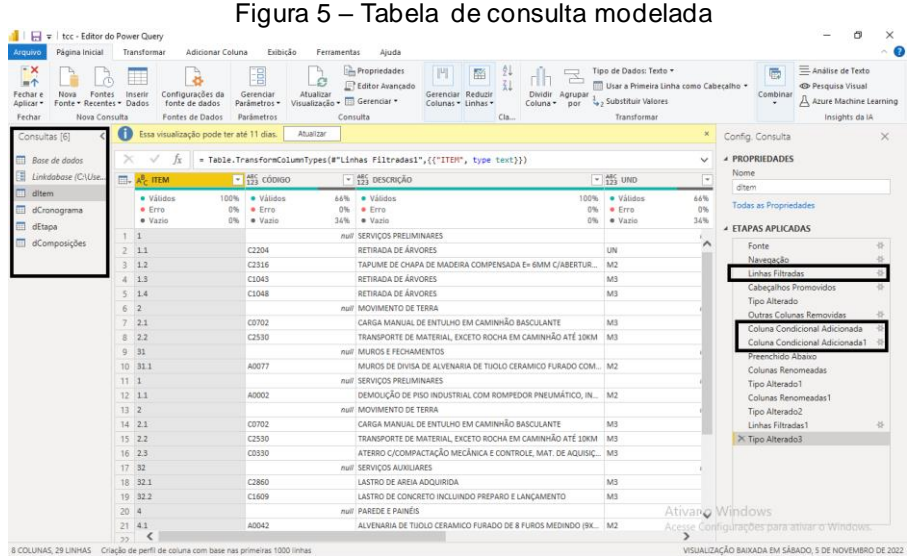

Fonte: Elaborado pela autora, 2022

Após a finalização de toda a modelagem necessária dos dados, deve-se criar um relacionamento entre as tabelas de consulta através da opção *Modelo*, conforme figura 6, isso facilitará a exibição das informações de maneira mais precisa. O Power BI, de modo geral, realiza essas relações de forma automática, porém, em algumas situações poderá ser necessária a criação dessas relações de forma manual.

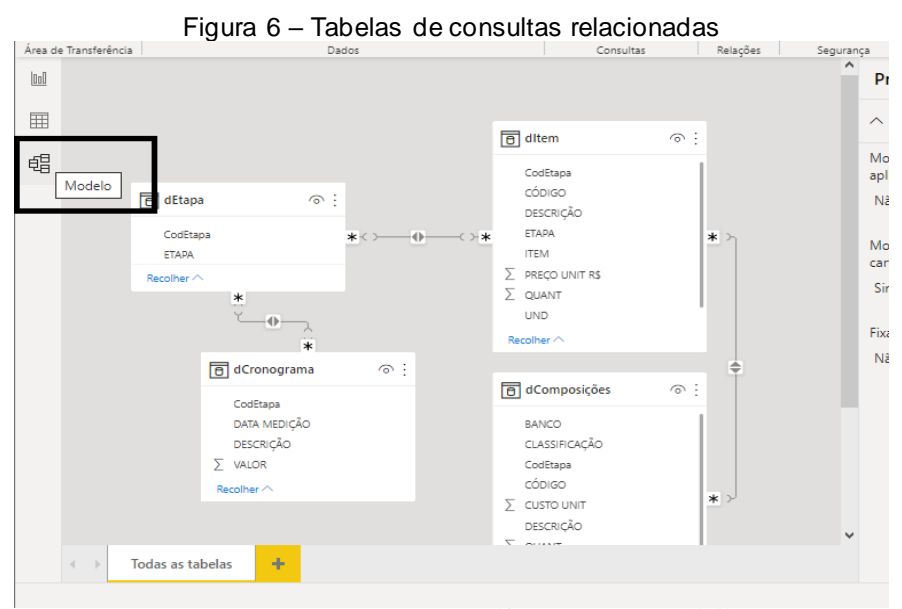

Fonte: Elaborado pela autora, 2022

Em seguida, seguindo a modelagem e criação de relacionamentos concluídos, pode-se dar início à elaboração de gráficos, tabelas e resumos de todas as informações que são de interesse do usuário.

No presente estudo, foram elaborados gráficos em que se relaciona cada etapa da obra com sua respectiva representatividade em porcentagem, conforme se observa na figura 7. Também foi feita uma relação entre custo por data de medição, conforme figura 8.

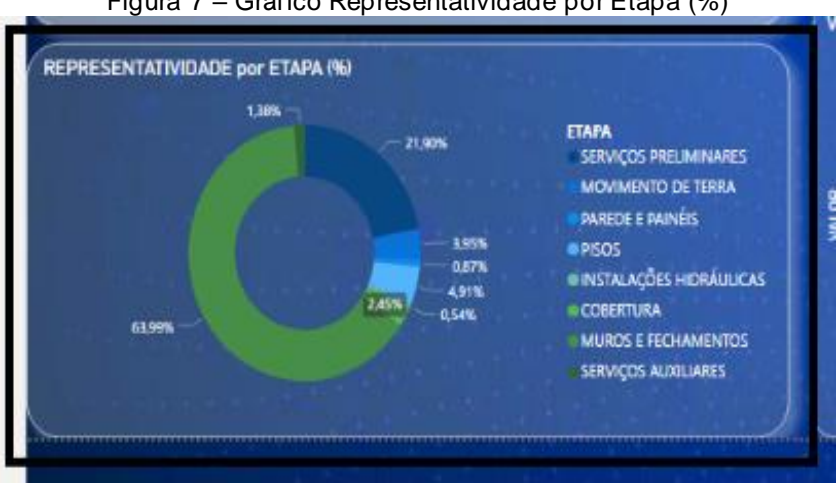

Figura 7 – Gráfico Representatividade por Etapa (%)

Fonte: Elaborado pela autora, 2022

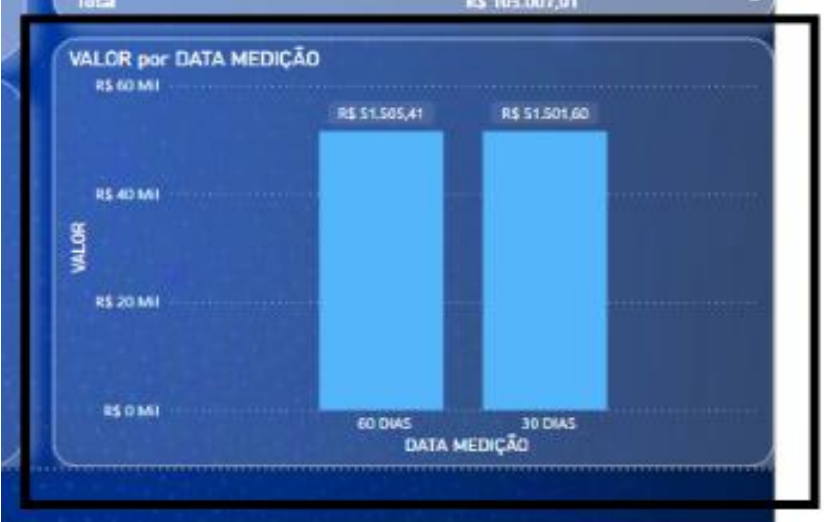

Figura 8 – Gráfico Valor por Data Medição

Fonte: Elaborado pela autora, 2022

Em outro painel, foi elaborado um gráfico relacionando o custo presente em cada composição de serviço, ou seja, foi feita uma classificação dos tipos de custos dentro das composições de cada serviço da obra, representado na figura 9.

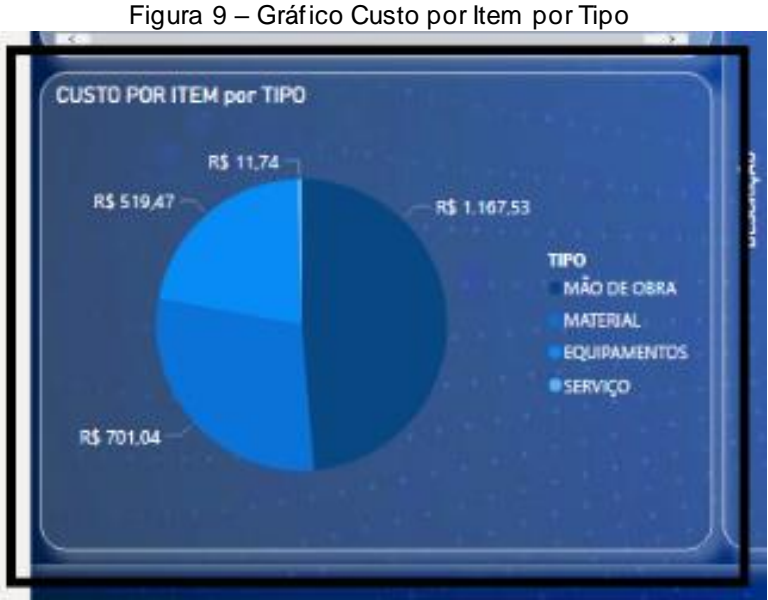

Fonte: Elaborado pela autora, 2022

Outras informações também foram expressadas, como valor total da obra e prazo total de execução, conforme figura 10.

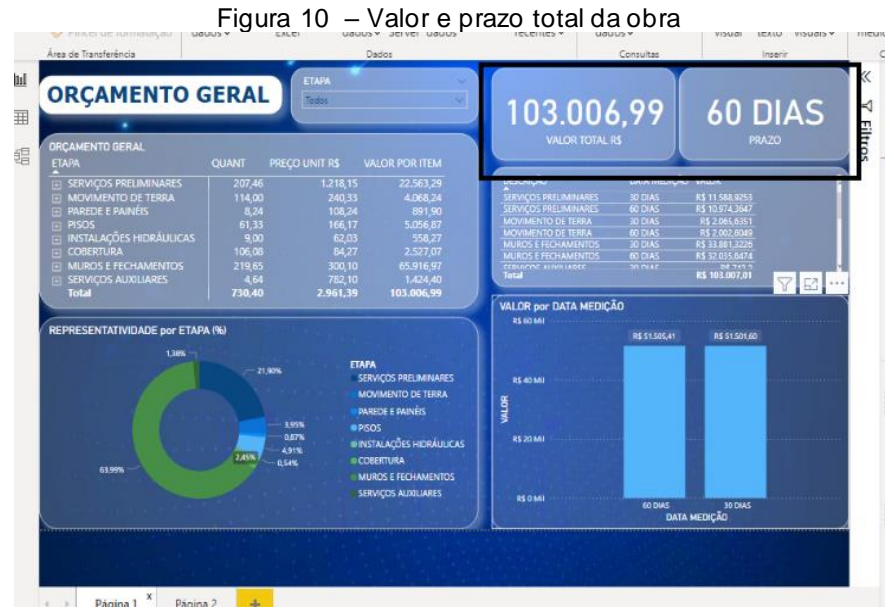

Fonte: Elaborado pela autora, 2022

## **5. RESULTADOS**

Tendo em vista o exemplo demonstrado por meio desse estudo, foi possível expor a ideia de *Business Intelligence*, através da ferramenta Power BI e de suas competências ao coletar, modelar e apresentar, de forma interativa e dinâmica, um

relatório orçamentário, tornando-se, assim, uma ferramenta de auxílio para os gestores na análise e controle de custos de uma obra.

Conforme exposto no item 4.4., execução, nota-se a facilidade que a ferramenta tem de ser operada, desde a coleta de dados até a apresentação dos relatórios, contando, também com seu custo benefício, já que atende a diversos setores de uma mesma empresa.

Após realizar o tratamento dos dados do orçamento, é possível notar que qualquer usuário pode desenvolver *dashboars* e apresentá-los aos seus interessados. Também é importante ressaltar que tais informações podem ser atualizadas em tempo real, ou seja, as informações são disponibilizadas a todos os interessados da empresa e a qualquer momento.

Tendo esse estudo como exemplo, foi possível formular 4 gráficos de indicadores de grande importância para o controle de custos de uma obra, sendo eles:

A Representatividade percentual por Etapa, onde é possível notar qual etapa da obra consumirá o maior percentual de valor do orçamento. Isso dá a visibilidade ao gestor de qual etapa terá uma maior demanda de custos e de serviços a serem medidos.

Outro indicador representado foi o Valor por Data Medição, ou seja, quanto será faturado por período da obra. Essa informação poderá ser de suma importância para a programação financeira da empresa.

Também foi elaborado o indicador Custo por Tipo de Composição, tendo sido discriminados os custos por cada tipo de composição dos itens de serviço do orçamento, sendo eles divididos entre materiais, mão de obra, equipamentos e serviços. Isso poderá facilitar a visualização de qual destes será a maior despesa.

E, por fim, o indicador Custo por Item por Material ou Mão de obra/Equipamentos, que discrimina detalhadamente os custos por material, por mão de obra referente a cada profissional, e por equipamento necessário, conforme figuras 11 e 12.

28

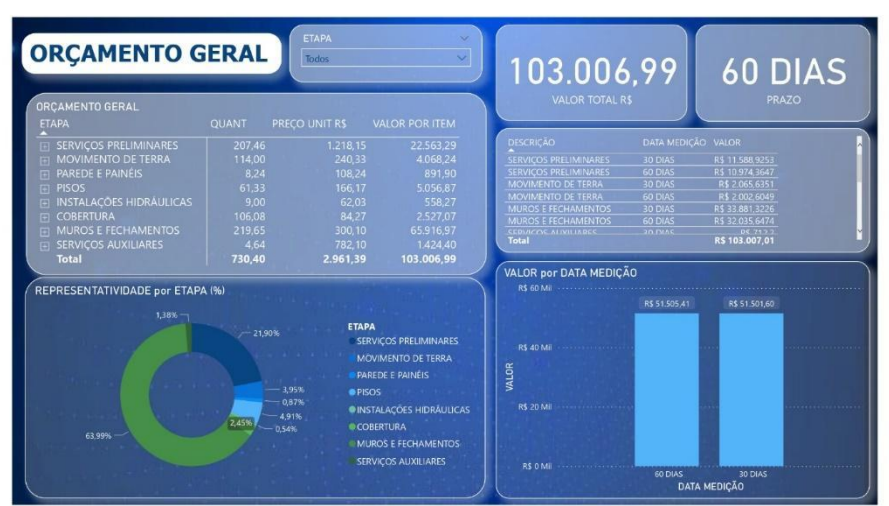

Figura 11 – Painel Orçamento Geral

Fonte: Elaborado pela autora, 2022

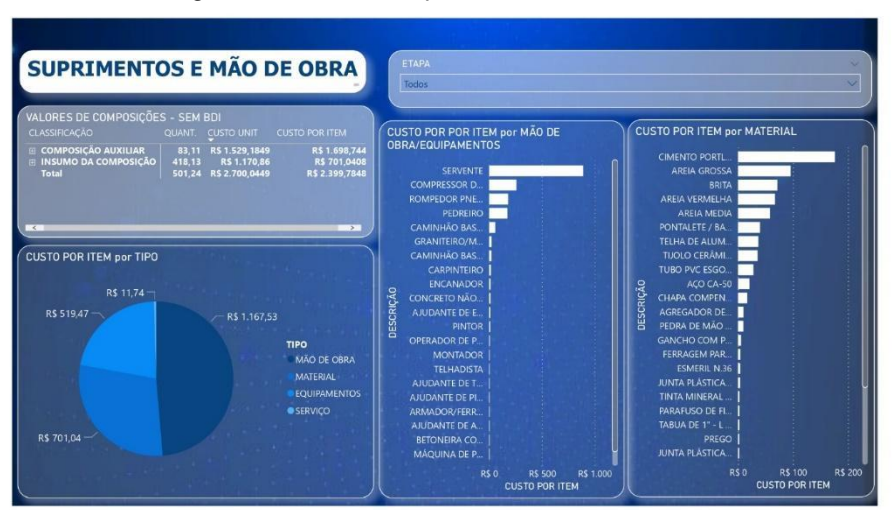

Figura 12 – Painel Suprimentos e Mão de obra

Fonte: Elaborado pela autora, 2022

## **6. CONCLUSÃO E RECOMENDAÇÕES**

O progresso do presente trabalho abordou o estudo das funcionalidades de um software de tecnologia BI, para uma melhor perspectiva de análise e controle orçamentário de um projeto. Ademais, também foi possível desenvolver um exemplo prático para apresentar, de forma aplicada, o desempenho favorável da ferramenta.

O trabalho desenvolvido conseguiu apresentar uma das formas de apresentação do Power BI, permitindo que o orçamento tomado como exemplo fosse apresentado de forma objetiva. Utilizou-se de informações gráficas para observação dos gestores.

No desenvolvimento do modelo prático, foi possível notar que, mesmo diante de uma estrutura organizada de bancos de dados, não é fácil obter informações visualmente sintetizadas e objetivas, principalmente em se tratando de uma fonte com maiores volumes de dados. Porém, observou-se uma boa eficiência do software Power BI ao oferecer mecanismos de modelagem de dados e de criação de gráficos necessários para a observação de informações de maior relevância.

Por se tratar de uma ferramenta de tratamento e análise de dados em tempo real e oferecer um sistema de integralização com diferentes bancos de informações, o Power BI permite desenvolver uma visão organizada de várias informações relacionadas. Para a análise de um orçamento, essa ferramenta poderá contribuir no detalhamento de diversos indicadores, servindo de apoio para controle da estimativa de custos, análise de prazos de execução, monitoramento de produtividade de equipes, atendendo aos objetivos deste estudo.

Apontada a importância do tema, sugere-se o aprofundamento do estudo da ferramenta e de suas funcionalidades para que seja melhor aproveitada tanto pelos gestores de orçamentos, como também na análise de dados de todos os setores de uma organização empresarial, garantindo uma economia de tempo e objetividade na apresentação de relatórios.

## **7. REFERÊNCIAS**

ALVES, Cláudia. Quem pode usar o Power BI e porque ele deve ser escolhido. **Bi.9**. Disponível em: <https://blog.bi9.com.br/quem-pode-usar-o-power-bi>. Acesso em: 21 out. 2022.

BARNES, N. M. L. Cost modeling: an integrated approach to planning and cost control. **Engineering and Process economics**, Amsterdan, v. 2, p. 45-51, Mar. 1977.

COSTENARO, Alessandro Voos. **Criação de painéis de controle para acompanhamento do planejamento de tempo e custo de um edifício residencial.** Florianópolis, 2016. 97 f. Trabalho de Conclusão de Curso (Graduação) – Engenharia Civil, Universidade Federal de Santa Catarina, Florianópolis, 2022.

DESCHAMPS, Gabriel Augusto. **A avaliação dos impactos da implantação de Business Intelligence na Construção Civil:** Estudo de caso em uma construtora da Grande Florianópolis, com foco na análise de viabilidade financeira. Orientador, Eduardo Lobo, 2022. 95 p. Trabalho de Conclusão de Curso (graduação) - Universidade Federal de Santa Catarina, Centro Tecnológico, Graduação em Engenharia Civil, Florianópolis, 2022.

DIAS, Paulo Roberto Vilela. **Engenharia de Custos:** Estimativa de Custo de Obras e Serviços de Engenharia. 2. edição. Rio de Janeiro, 2011.

DIAS, Paulo Roberto Vilela. **Engenharia de Custos: Uma metodologia de orçamentação para obras civis**. 4. ed. Curitiba: Copiare, 2001. Disponível em: **<**https://docplayer.com.br/58666737-Uma-metodologia-de-orcamentacao-paraobras-civis.html>. Acesso em: 21 out. 2021.

ENGENHARIA de Custos: o que é e qual é importância dessa área. Mar. 2021.<br>Celere. Disponível em: **https://celere-ce.com.br/custos-e-Celere.** Disponível em: **[https://celere-ce.com.br/custos-e](https://celere-ce.com.br/custos-e-orcamentos/engenharia-de-custos/)[orcamentos/engenharia-de-custos/](https://celere-ce.com.br/custos-e-orcamentos/engenharia-de-custos/)**> Acesso em: 10 out. 2022.

GOLDMAN, Pedrinho. **Introdução ao planejamento e controle de custos na construção civil brasileira**. São Paulo: Pini, 2004.

GONZÁLEZ, Marco Aurélio Stumpf. **Noções de Orçamento e Planejamento de 49 Obras.** São Leopoldo/RS: Universidade do Vale do Rio dos Sinos, 2008.

KERN, Andrea Parisi; FORMOSO, Carlos Torres. Integração dos setores de produção e orçamento na gestão de custos de empreendimentos de construção civil. **Revista Tecnologia**, v. 25, n. 1, 2004.

KROENKE, David M. **Sistemas de informação gerenciais**. 1. ed. São Paulo: Saraiva, 2012. E-book. ISBN 9788502183704. Disponível em: <https://integrada.minhabiblioteca.com.br/reader/books/9788536533872/epubcfi/6/16 [%3Bvnd.vst.idref%3Dmiolo5.xhtml]!/4/2/68/1:268[lin%2Cha%20>. Acesso em: 15 nov. 2022.

LAUDON, Kenneth C.; LAUDON, Jane Price. **Sistemas de informação gerenciais**. São Paulo, 2014.

MATTOS, Aldo Dórea. **Como preparar orçamentos de obras**. São Paulo: Oficina de Textos, 2019.

MATTOS, Aldo Dórea. **Como preparar orçamentos de obras:** dicas para orçamentistas, estudos de caso, exemplos. São Paulo: Pini, 2006

O ́BRIEN, James. **Administração de Sistemas de informação**. Tradução de Rodrigo Dubal. 15. ed. Porto Alegre: AMGH editora ltda, 2013.

O que é power BI e como funciona. **Green**. Disponível em: <https://www.green.com.br/site/index.php/blog/o-que-e-power-bi-e-como-funciona/>. Acesso em: 21 out. 2022.

O que é Power BI? *Microsoft*. Disponível em: <**https://learn.microsoft.com/ptbr/power-bi/fundamentals/power-bi-overview**>. Acesso em: 21 out. 2022.

QUINTO, Adeson Marcelino. **O uso da ferramenta Power Bi para estruturação de dados e apoio à tomada de decisão de uma instituição de ensino do Estado do Ceará**. 2020. 95 p. Trabalho de Conclusão de Curso (graduação) – Centro Universitário Fametro – UNIFAMETRO. Graduação em Administração. Fortaleza, 2020. Disponível em: <http://repositorio.unifametro.edu.br/bitstream/123456789/876/1/ADESON%20MARC ELINO%20QUINTO\_TCC.pdf> Acesso em: 21 out. 2022.

ROPELATO, Simone. **Desenvolvimento de painel de indicadores para o gerenciamento estratégico em empresa de construção civil**. Orientador, Ricardo Juan José Oviedo Haito, 2021. 99p. Trabalho de Conclusão de Curso (graduação) - Universidade Federal de Santa Catarina, Centro Tecnológico, Graduação em Engenharia Civil, Florianópolis, 2021. Disponível em: <https://repositorio.ufsc.br/bitstream/handle/123456789/224657/TCC\_Simone\_Ropel ato.pdf?sequence=1&isAllowed=y>. Acesso em: 21 out. 2022.

SANTOS, Cleiton Viana dos. **Aplicação de ferramentas de Business Intelligence na gestão do canteiro de obras civis**. Açailândia, 2022. 59 f. Trabalho de Conclusão de Curso (Graduação) – Engenharia Civil, Faculdade Vale do Aço, Açailândia, 2022.

SISTEMA de Gestão Governamental por Resultado Governo do estado do Ceará. **Licitaweb.** Disponível em: <https://s2gpr.sefaz.ce.gov.br/licitaweb/paginas/licita/PublicacaoList.seam>. Acesso em: 21 out. 2022.

STALLWORTHY, E. A. Development in Project cost control. **The Cost Engineer**, London, v. 19, n. 2, p. 6-10, Feb. 1980.

TAVES, Guilherme Gazzoni. Engenharia de custos aplicada à construção civil. **Trabalho de Conclusão de Curso. Universidade Federal do Rio de Janeiro. Rio de Janeiro**, 2014.

TISAKA, Maçahiko. **Orçamento na construção civil: consultoria, projeto e execução**. São Paulo: Pini, 2006.

VANEGAS, J. A. *et al*. A framework and practices for cost-effective engineering in capital projects in the A/E/C Industry. **A report to the Construction Industry Institute**, the University of Texas at Austin, May 1998. CII Research Report 112-11.